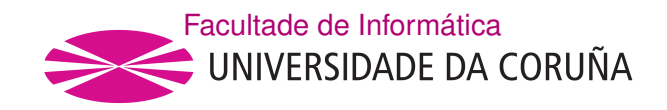

### TRABALLO TUTELADO AII GRAO EN ENXEÑARÍA INFORMÁTICA MENCIÓN EN ENXEÑARÍA DE COMPUTADORES

### **Guía de instalación de Elastiflow**

**Estudante 1:** Mauro de los Santos Nodar **Estudante 2:** Juan González Iglesias

A Coruña, abril de 2020.

# **Índice Xeral**

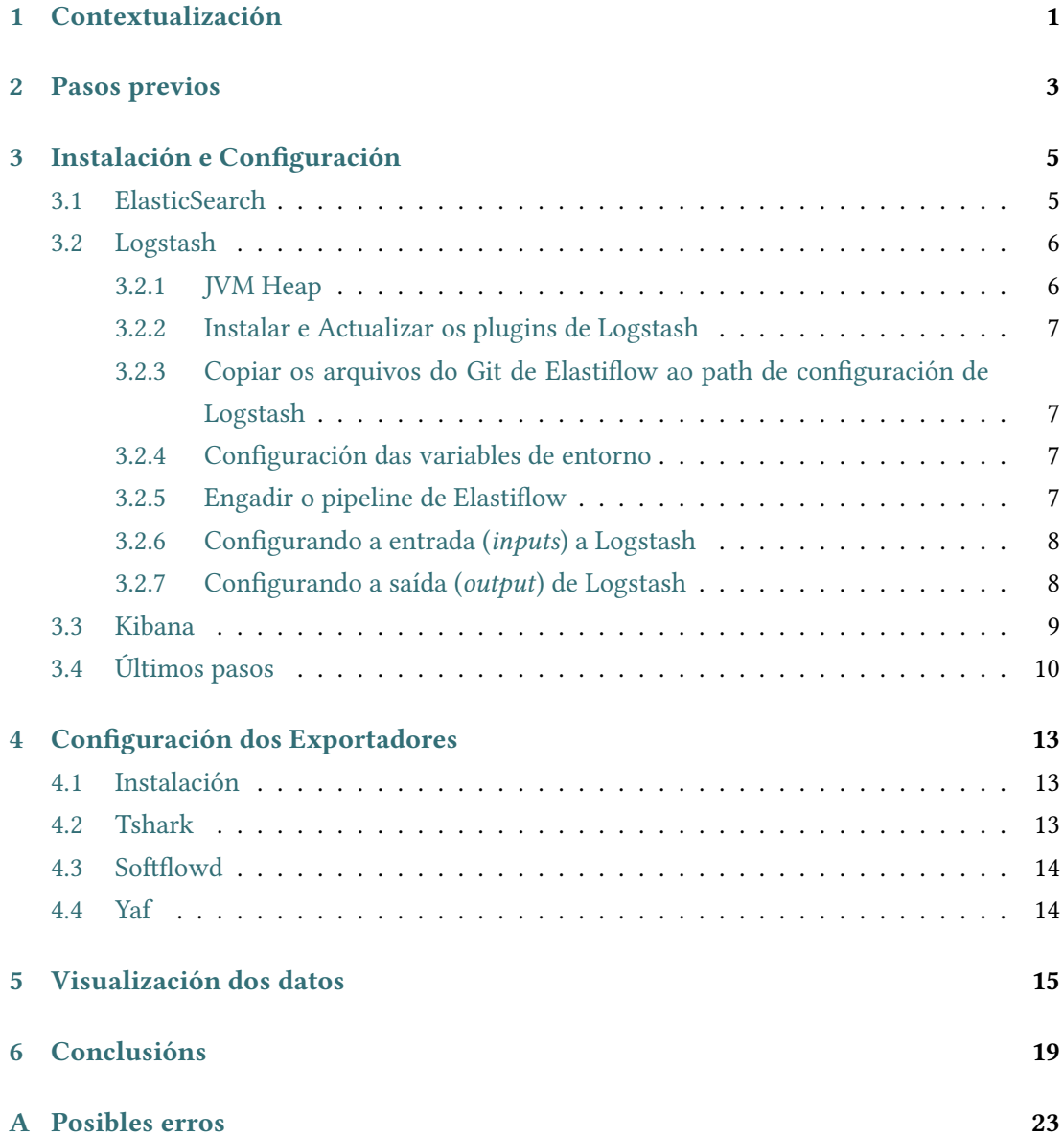

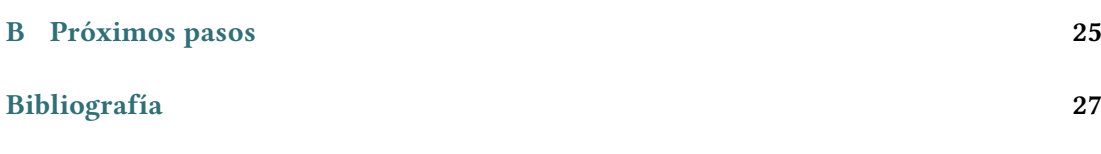

# **Índice de Figuras**

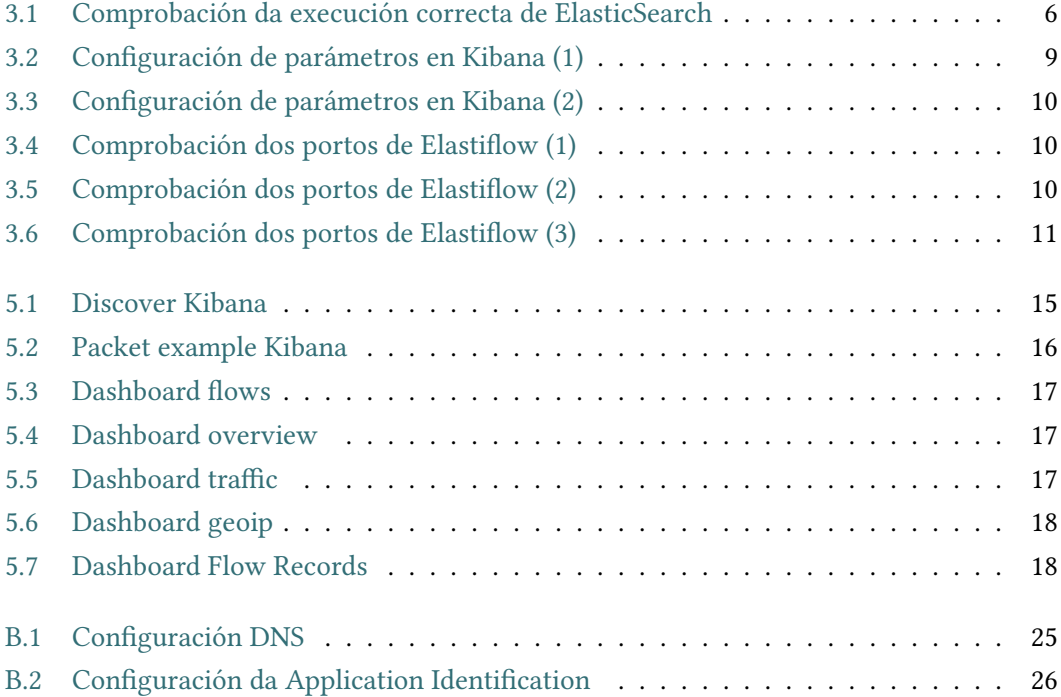

Índice de Figuras

# **Capítulo 1 Contextualización**

<span id="page-6-0"></span>Expónse no seguinte documento unha guía completa para a instalación e configuración de *Elastiflow*, ferramenta que proporciona recopilación e visualización de datos de fluxo de rede (admitindo *Netflow, sFlow e IPFIX*) utilizando o coñecido *Elastic Stack*. *ELK Stack* incorpora as ferramentas *Elasticsearch* o cal é un motor de búsqueda, *Logstash* que é un pipeline encargado do procesamento dos datos e *Kibana* que permite aos usuarios visualizar e analizar os datos obtidos.

Toda a guía foi probada nunha máquina virtual sobre VirtualBox 6.0.12, cun **Kali Linux 2019.3**, con 4 GB de RAM, 2 procesadores e 50 GB de disco.

Ao non dispor dun *firewall* físico empregamos un **exportador** para xerar os fluxos de tráfico que recibirá o noso colector a partir dun arquivo *.pcap*. Desta maneira simulamos o comportamento dun *firewall/router*.

# **Capítulo 2 Pasos previos**

<span id="page-8-0"></span>Os pasos previos antes de comezar ca instalación e configuración de *Elastiflow* consisten principalmente en:

- Comprobación dos requisitos de instalación, que podemos ver nas seguintes *URLs*:
	- **–** Compatibilidade con *Elastic Stack* en[[1\]](#page-32-1)
	- **–** Compatibilidade cos diferentes **Sistemas Operativos** en [\[2](#page-32-2)]
	- **–** Compatilibidade co **JDK** en[[3\]](#page-32-3)
- Clonado do repositorio **Git** do proxecto de *Elastiflow* en[[1](#page-32-1)]

# <span id="page-10-0"></span>**Capítulo 3 Instalación e Configuración**

<span id="page-10-1"></span>Primeiro de todo, instalaremos e configuraremos adecuadamente as ferramentas usadas por *Elastiflow*, as cales son *ElasticSearch*, *Logstash* e *Kibana*, é dicir, o chamado entorno **ELK**.

### **3.1 ElasticSearch**

Executamos os seguintes comandos para a descarga e instalación, no noso caso, da versión *7.6.1*:

<sup>1</sup> #curl -L -O https://artifacts.elastic.co/downloads/elasticsearch/ <sup>2</sup> elasticsearch-X.Y.Z-amd64.deb 3

<sup>4</sup> #dpkg -i elasticsearch-X.Y.Z-amd64.deb

E o seguinte para a posta en marcha:

#systemctl start elasticsearch

Despois desto, para configuralo correctamente engadiremos dous parámetros ao final do ficheiro */etc/elasticsearch/elasticsearch.yml*:

<sup>1</sup> indices.query.bool.max\_clause\_count: 8192

search.max\_buckets: 100000

Por último, comprobaremos que a ferramenta se está executando da forma correcta facendo unha petición a *localhost* ao porto no que está correndo, neste caso, o 9200:

<sup>1</sup> #curl http://127.0.0.1:9200

Se a salida é da forma seguinte, quere decir que *ElasticSearch* está operativo da forma correcta:

```
1i: -# curl 127.0.0.1:9200
"name" : "kali",
"cluster name" : "elasticsearch",
"cluster_uuid": "KRxJtzbKS4iEz2zUkxL6wg",
"version" : {
  "number": "7.4.2",
  "build_flavor" : "default",
  "build_type" : "deb",
  "build_hash": "2f90bbf7b93631e52bafb59b3b049cb44ec25e96"
  "build<sup>d</sup>date": "2019-10-28T20:40:44.881551Z",
  "build_snapshot" : false,<br>"lucene_version" : "8.2.0",
  "minimum_wire_compatibility_version": "6.8.0",
  "minimum_index_compatibility_version": "6.0.0-betal"
},
.<br>"tagline" : "You Know, for Search"
```
Figura 3.1: Comprobación da execución correcta de ElasticSearch

### <span id="page-11-0"></span>**3.2 Logstash**

Executamos os seguintes comandos para a descarga e instalación, no noso caso, da versión *7.6.1*:

```
1 #curl -L -O https://artifacts.elastic.co/downloads/logstash/
 2 logstash-X.Y.Z.deb
3
 4 #dpkg -i logstash-X.Y.Z.deb
```
<span id="page-11-1"></span>Despois disto, imos configuralo da forma correcta para *Elastiflow*.

#### **3.2.1 JVM Heap**

No ficheiro */etc/logstash/jvm.options* cambiaremos o primeiro dos parámetros, cuxo valor predeterminado adoita ser **-Xms2g, -Xmx2g** por:

- $-Xms4g$
- <span id="page-11-2"></span> $-xmx4g$

#### **3.2.2 Instalar e Actualizar os plugins de Logstash**

Para esto, dende o directorio **/usr/share/logstash/bin**, executamos:

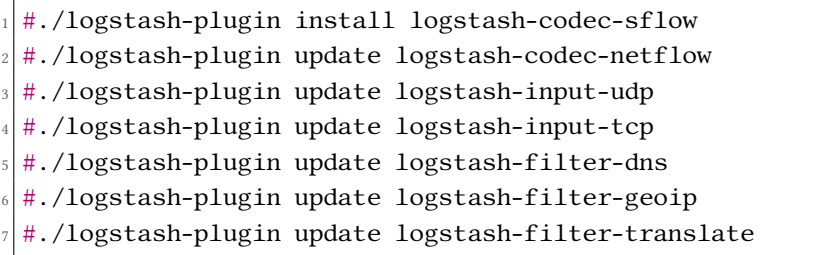

### <span id="page-12-0"></span>**3.2.3 Copiar os arquivos do Git de Elastiflow ao path de configuración de Logstash**

Para esto, copiaremos a carpeta *elastiflow/logstash/elastiflow* do Git ao directorio **/etc/ logstash/**:

<sup>1</sup> #cp -r elastiflow/logstash/elastiflow /etc/logstash/

#### <span id="page-12-1"></span>**3.2.4 Configuración das variables de entorno**

Xa que toda a configuración de **Elastiflow** funciona con variables de entorno, imos copiar as que *Git* nos trae por defecto na carpeta **profile.d**, no ficheiro **elastiflow.sh** ao directorio **/etc/systemd/system/logstash.service.d/** como **elastflow.conf**:

```
1 #mkdir /etc/systemd/system/logstash.service.d
#cp profile.d/elastiflow.sh
   /etc/systemd/system/logstash.service.d/elastiflow.conf
```
#### <span id="page-12-2"></span>**3.2.5 Engadir o pipeline de Elastiflow**

Por defecto, no ficheiro **/etc/logstash/pipelines.yml**, aparécenos un só *pipeline*, chamado *main*, referenciando aos ficheiros de configuración por defecto. Xa que non o imos usar, comentamos as liñas que aparecen e engadimos a continuación as seguintes:

```
#- pipeline.id: main
   path.config: "/etc/logstash/conf.d/*.conf"
3
 - pipeline.id: elastiflow
   path.config: "/etc/logstash/elastiflow/conf.d/*.conf"
```
Á parte, no ficheiro **/etc/logstash/logstash.yml**, cambiaremos o campo *pipeline.id* por *elastiflow*, ou ben polo nome que lle decidiramos poñer ao *pipeline* engadido anteriormente, á vez que comentamos o *id* de *main*, que previamente tamén comentamos no ficheiro *pipelines.yml*.

```
#pipeline.id: main
pipeline.id: elastiflow
```
#### <span id="page-13-0"></span>**3.2.6 Configurando a entrada (***inputs***) a Logstash**

Simplemente deixaremos todo por defecto, a menos que queiramos activar a recepción de tráfico referente a **IPv6**, que teremos que comentar os arquivos *.disabled* do directorio **/etc/logstash/elastiflow/conf.d**

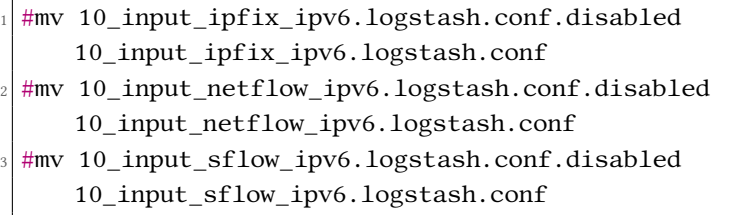

Como extra, para mellorar o rendemento, cambiaremos as variables de entorno tanto de *workers* como de *queue\_size*, incrementándoas respectivamente de 2 a 4 e de 2000 a 4096. Isto facémolo editanto o ficheiro **/etc/systemd/system/logstash.service.d/elastiflow.conf** ou individualmente cada ficheiro de configuración en **/etc/logstash/elastiflow/conf.d**, tanto o de *Netflow*, como o de *sFlow* e *IPFIX*.

#### <span id="page-13-1"></span>**3.2.7 Configurando a saída (***output***) de Logstash**

Deixaremos os valores por defecto, xa que son a dirección e o porto onde está correndo **Elasticsearch**. Engadir, que se queremos usar un *cluster* de nodos de *Elasticsearch* en vez de un só, deberiamos cambiarlle o nome aos seguintes arquivos no directorio **/etc/logstash/elastiflow/conf.d**:

```
#mv 30_output_10_single.logstash.conf
   30_output_10_single.logstash.conf.disabled
#mv 30 output 20 multi.logstash.conf
   30_output_20_multi.logstash.conf.disabled
```
Esto é recomendable cando nos movamos en cifras maiores a *2500 flows/sec*.

Por último, poremos en marcha *Logstash*, executando no directorio **/usr/share/logstash/ bin** o seguinte comando:

#./logstash --path.settings /etc/logstash --config.reload.automatic

Indicámoslle o *path* onde se atopan todos os ficheiros de configuración editados previamente, así como a opción de que se recargue automaticamente cando a configuración sexa modificada, para evitar ter que reiniciar o servicio.

#### <span id="page-14-0"></span>**3.3 Kibana**

Para a súa instalación executaremos os seguintes comandos, usaremos a versión *7.6.1*:

```
1 #curl -L -O https://artifacts.elastic.co/downloads/kibana/
2 kibana-X.Y.Z-linux-x86_64.tar.gz
3
 4 #tar xzvf kibana-X.Y.Z-linux-x86_64.tar.gz
```
Para activar Kibana, bastará con executar o seguinte comando dende o directorio **kibana-7.6.1-linux-x86\_64**:

```
#./bin/kibana
```
Como punto extra comentar que se estamos executando este servicio dende *root*, deberemos indicarlle o *flag* **–allow-root**.

En canto á configuración de *Kibana*, levarémola a cabo dende a súa interfaz gráfica. Polo que despois de executar os comandos anteriores, accederemos á dirección *http://localhost:5601* dende un navegador (*Firefox*, no noso caso) e procederemos ao seguinte:

<span id="page-14-1"></span>• **Importación das plantillas**: Dende *Management*, *Saved Objects*, *clickaremos* en *Import*, e importaremos o arquivo do *Git* **elastiflow.kibana.<version>.json**, contido na carpeta *kibana*.

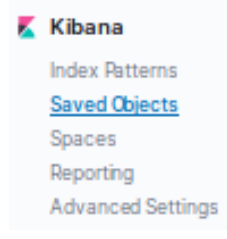

Figura 3.2: Configuración de parámetros en Kibana (1)

• **Configuración de parámetros**: Dende *Management*, *Advanced Settings*, procederemos a verificar que os seguintes tres parámetros teñen os valores indicados:

<span id="page-15-1"></span>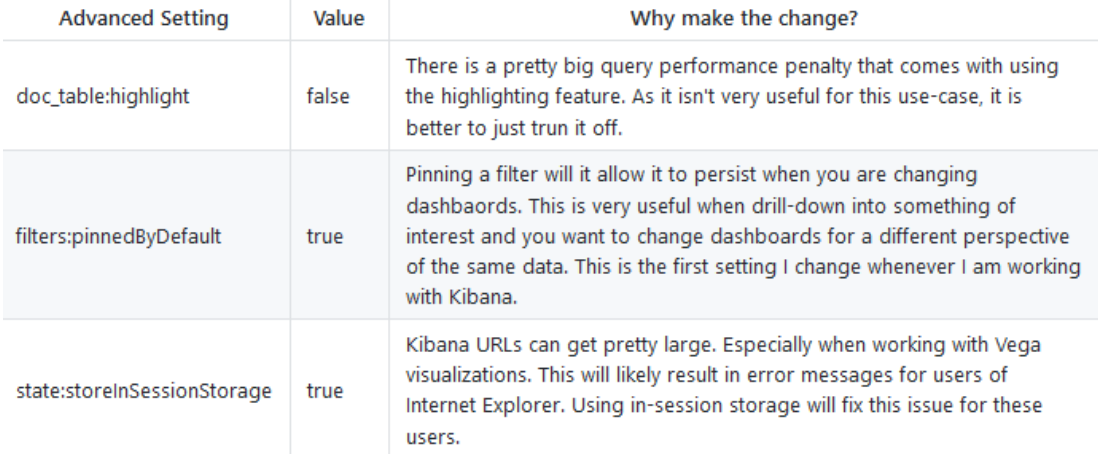

Figura 3.3: Configuración de parámetros en Kibana (2)

### <span id="page-15-0"></span>**3.4 Últimos pasos**

Unha vez feito esto, temos o entorno **ELK** instalado, ben configurado e operativo. **Logstash** está correndo e escoitando nos portos 2055, 6343 e 4739 (de *Netflow*, *sFlow* e *IPFIX* respectivamente). Cando reciba os datos de entrada (*inputs*), reenviarallos a **ElasticSearch** (é dicir, éste será o *output* de *Logstash*), o cal está escoitando na dirección *localhost:9200*. Por último, *ElasticSearch* enviará os datos procesados e listos pasa ser visualizados de forma correcta a **Kibana**, o cal está correndo e escoitando na dirección *localhost:5601*.

É boa práctica antes de seguir con esta guía, comprobar co comando *lsof -ni* que temos todos os portos mencionados anteriormente escoitando como podemos ver nas seguintes imaxes:

<span id="page-15-2"></span>

| java | 28611 |  | root 95u IPv4 967809 | $00$ UDP $*$ :2055  |
|------|-------|--|----------------------|---------------------|
| java | 28611 |  | root 96u IPv4 967179 | $00$ UDP $*:4739$   |
| java | 28611 |  | root 97u IPv4 967180 | $00$ UDP $* : 6343$ |

Figura 3.4: Comprobación dos portos de Elastiflow (1)

<span id="page-15-3"></span>

| node 29467 |  |  |  | root 27u IPv4 913237 0t0 TCP 127.0.0.1:5601 (LISTEN) |
|------------|--|--|--|------------------------------------------------------|
|            |  |  |  |                                                      |

Figura 3.5: Comprobación dos portos de Elastiflow (2)

<span id="page-16-0"></span>java 8180 elasticsearch 220u IPv6 62849 0t0 TCP 127.0.0.1:9200 (LISTEN)

Figura 3.6: Comprobación dos portos de Elastiflow (3)

Agora ben, o seguinte será enviar os paquetes de datos a través dun exportador.

3.4. Últimos pasos

## <span id="page-18-0"></span>**Capítulo 4 Configuración dos Exportadores**

Neste capítulo procederase á configuración e execución do exportador así como a obtención dun arquivo *.pcap* con distinto tipo de tráfico xerado.

Eliximos dúas ferramentas como exportadores, a primeira é *softflowd* para *NetFlow* e a segunda é *yaf* para *IPFIX*.

<span id="page-18-1"></span>Por outra banda para capturar paquetes da rede utilizamos a ferramenta *tshark*.

#### **4.1 Instalación**

Para instalar o exportador **softflowd** e o *sniffer* **tshark** bastará con acudir aos repositorios no noso *Kali* da seguinte maneira:

```
# apt-get install softflowd
# apt-get install tshark
```
Para instalar **yaf** bastará con descargar o ficheiro *.tar.gz* da páxina web oficial [\[11](#page-32-4)] da versión que nos elixamos, no noso caso a **2.10.0**. Una vez descargado, descomprimímolo e executamos o instalador.

### <span id="page-18-2"></span>**4.2 Tshark**

Eleximos capturar a nosa propia rede durante un longo período de tempo co fin de obter un elevado número de paquetes de distintas tipoloxias, para iso só fixo falta executar o seguinte comando e gardar os resultados nun arquivo específico:

<span id="page-18-3"></span># tshark -i eth0 -w arquivo.pcap

### **4.3 Softflowd**

A utilización deste analizador e exportador de tráfico de rede é moi sinxela. Para a posta en marcha executamos o seguinte comando, onde lle estamos dicindo que envíe á *IP* e ao porto indicados tras o *flag* **-n**, o tráfico capturado no arquivo tras o *flag* **-r**:

```
1 # softflowd -n 127.0.0.1:2055 -r arquivo.pcap
```
Tamén temos a opción de exportar directamente a nosa tarxeta de rede, para iso executariamos, onde tras o *flag* **-i** indicariamos a interfaz de rede a enviar:

```
1 # softflowd -i eth0 -n 127.0.0.1:2055
```
### <span id="page-19-0"></span>**4.4 Yaf**

Para empezar a exportar paquetes dun ficheiro *.pcap* executamos o seguinte comando:

```
1 # yaf --uniflow --in arquivo.pcap --out 127.0.0.1 --ipfix-port 2055
   --ipfix udp
```
# <span id="page-20-0"></span>**Capítulo 5 Visualización dos datos**

Para visualizar os datos obtidos vamos a empregar a interfaz gráfica *kibana* que nos vai permitir recoller, organizar e prepapar os distintos datos para fins analíticos.

Dentro da sua interfaz gráfica podemos encontrar o apartado **Discover** o cal vainos permitir examinar,filtrar e buscar rexistros nun intervalo específico. Vainos amosar una pantalla semellante á seguinte [fig:[5.1](#page-20-1)].

<span id="page-20-1"></span>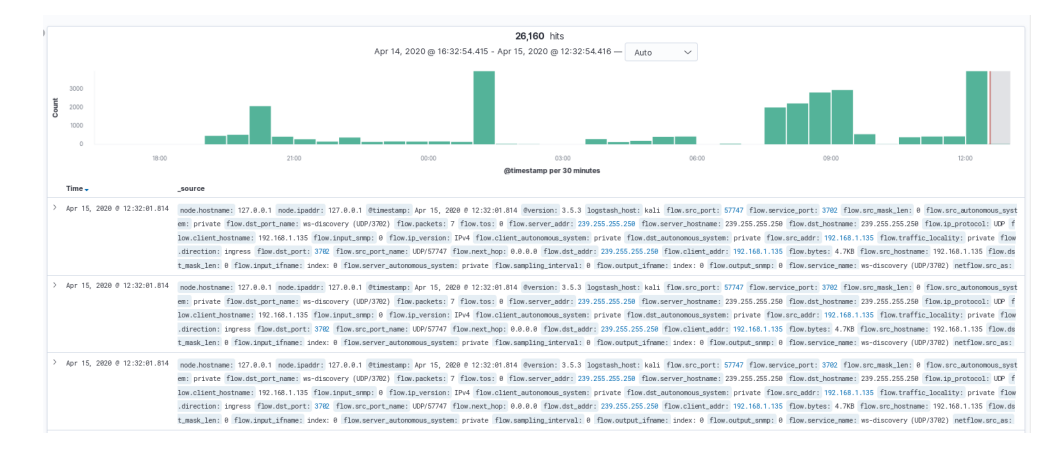

Figura 5.1: Discover Kibana

Como podemos ver aparecenos unha *Search Bar* para buscar campos específicos ou mensaxes completos, tamén un *Time Filter* para filtrar rexistros en base a intervalos de tempo e un *Date Histogram* que é un gráfico de barras que por defecto mostra o reconto de todos os rexistros en función do tempo.

Se facemos *click* nun paquete amosaranos a información asociada a este en forma de táboa ou en formato *JSON* (fig[:5.2\)](#page-21-0).

<span id="page-21-0"></span>

| Time-                            |  |                                                                                | saurce |                                                                                 |  |  |  |  |
|----------------------------------|--|--------------------------------------------------------------------------------|--------|---------------------------------------------------------------------------------|--|--|--|--|
| v<br>Apr 15, 2020 0 11:36:54.000 |  | flow.server_geo_location: 37.751,-97.822 flow.tos: 0 flow.sampling_interval: 0 |        |                                                                                 |  |  |  |  |
|                                  |  |                                                                                |        | flow.direction: unspecified flow.ip_version: IPv4 flow.src_port: 11889          |  |  |  |  |
|                                  |  |                                                                                |        | flow.autongmous_system: Google LLC (15169) flow.src_port_name: UDP/11889        |  |  |  |  |
|                                  |  |                                                                                |        | flow.country_code: US flow.service_name: dns (UDP/53) flow.dst_country_code: US |  |  |  |  |
|                                  |  |                                                                                |        | flow.server_country: United States flow.vlan: 0 flow.server_asn: 15169          |  |  |  |  |
|                                  |  | Expanded document                                                              |        | View surrounding documents View single document                                 |  |  |  |  |
| Table JSON                       |  |                                                                                |        |                                                                                 |  |  |  |  |
|                                  |  | @ @timestamp                                                                   |        | Apr 15, 2020 0 11:36:54.000                                                     |  |  |  |  |
|                                  |  | t @version                                                                     |        | 3.5.3                                                                           |  |  |  |  |
|                                  |  | $t = 1d$                                                                       |        | xR4yfXEBhwtk96MJ1GS1                                                            |  |  |  |  |
|                                  |  | $t$ index                                                                      |        | elastiflor-3.5.3-2020.04.15                                                     |  |  |  |  |
|                                  |  | # score                                                                        |        | ٠                                                                               |  |  |  |  |
|                                  |  | $t$ _type                                                                      |        | doc                                                                             |  |  |  |  |
|                                  |  | t event.host                                                                   |        | 127.0.0.1                                                                       |  |  |  |  |
|                                  |  | t event.type                                                                   |        | 1pf1x                                                                           |  |  |  |  |
|                                  |  | t flow.autonomous_system                                                       |        | Google LLC (15169)                                                              |  |  |  |  |
|                                  |  | □ flow.client_addr                                                             |        | 192.168.89.2                                                                    |  |  |  |  |
|                                  |  | t flow.client_autonomous_system private                                        |        |                                                                                 |  |  |  |  |
|                                  |  | t flow.client_hostnane 192.168.89.2                                            |        |                                                                                 |  |  |  |  |
|                                  |  | t flow.country                                                                 |        | <b>United States</b>                                                            |  |  |  |  |
|                                  |  | <b>Experience and the contract of the state</b>                                |        | <b>CARD</b>                                                                     |  |  |  |  |

Figura 5.2: Packet example Kibana

A seguinte seccion que imos ver é a de **Dashboard**, na cal vamos a poder visualizar distintos tipos de gráficas e cuadros de mando. Temos a opción de utilizar as propias de *ElastiFlow* ou crear as nosas personalizadas. Dentro das primeiras podemos atopar múltiples opcións, algunhas delas son as seguintes:

• O *dashboard Flows* amósanos o intercambio de información entre os distintos clientes e os respectivos servidores [fig:[5.3](#page-22-0)].

<span id="page-22-0"></span>

|                              |                                                   |                      |               |         |                        |                 |                        | 방 ElastiFlow                             |
|------------------------------|---------------------------------------------------|----------------------|---------------|---------|------------------------|-----------------|------------------------|------------------------------------------|
| <b>Flow Exporter</b>         |                                                   | Clent                |               | Server  | Service                |                 |                        |                                          |
| Select                       | $\sim$                                            | Select.              | $\sim$        | Select. | Select<br>$\checkmark$ |                 | $\sim$                 |                                          |
| Clients (bytes)              |                                                   |                      |               |         |                        |                 | Servers (bytes)        |                                          |
|                              | ● 192.168.1.135                                   | $\hat{ }$<br>$30MB-$ |               |         |                        | 192.168.1.255   |                        | $239.255.255.250 \nightharpoonup$        |
|                              | <b>@</b> 172.20.10.5                              |                      | 172.20.10.5   |         |                        |                 |                        | ● 224.0.0.251                            |
|                              | ● 192.168.1.131                                   |                      |               |         |                        | 224.0.0.251     |                        | ● 35.190.7.176                           |
|                              | ● 192.168.1.128                                   |                      |               |         |                        |                 |                        | ● 192.168.1.255                          |
|                              | ● 192.168.1.1                                     | 25MB                 | 192.168.1.1   |         |                        |                 |                        | ● 224.0.0.252                            |
|                              | ● 192.168.1.134                                   |                      |               |         |                        |                 |                        | ● 872161.65                              |
|                              | ● 192.168.1.130<br><b>A</b> contract and a series | $\checkmark$         | 192.168.1.128 |         |                        |                 |                        | 35.165.162.116<br>And the company of the |
| Clients (packets)            |                                                   |                      |               |         |                        |                 | Servers (packets)      |                                          |
|                              |                                                   | 20MB                 |               |         |                        |                 |                        |                                          |
|                              | ● 192.168.1.135                                   | â                    | 192.168.1.131 |         |                        |                 |                        | 224.0.0.251                              |
|                              | 0.172.20.10.5                                     |                      |               |         |                        |                 |                        | ● 239.255.255.250                        |
|                              | ● 192.168.1.131<br>● 192.168.1.134                | $15MB -$             |               |         |                        |                 |                        | ● 192.168.1.255<br>● 224.0.0.252         |
|                              | ● 192.168.1.128                                   |                      | 192.168.1.134 |         |                        | 239.255.255.250 |                        | ● 192.168.1.135                          |
|                              | ● 192.168.1.1                                     |                      |               |         |                        |                 |                        | <b>● 35.190.7.176</b>                    |
|                              | ● 192.168.1.130                                   |                      |               |         |                        |                 |                        | ● 87,216,1.65                            |
|                              | All contracts and                                 | $\checkmark$<br>10MB |               |         |                        |                 |                        | Andreas Contractor                       |
| <b>Clients flow records)</b> |                                                   |                      |               |         |                        |                 | Servers (flow records) |                                          |
|                              | ● 192.168.1.131                                   | Δ                    | 192.168.1.135 |         |                        |                 |                        | $9239.255.255.250$ $^{\circ}$            |
|                              | ● 192.168.1.134                                   |                      |               |         |                        |                 |                        | ● 192.168.1.135                          |
|                              | ● 192.168.1.135                                   | 5.010                |               |         |                        |                 |                        | ● 224.0.0.252                            |
|                              | ● 192.168.1.128                                   |                      |               |         |                        |                 |                        | <b>@</b> 87,216,1,65                     |
|                              | 0.172.20.10.5                                     |                      |               |         |                        | 35.190.7.176    |                        | ● 192.168.1.255                          |
|                              | ● 192.168.1.136                                   |                      |               |         |                        |                 |                        | ● 224.0.0.251                            |

Figura 5.3: Dashboard flows

• O seguinte é o *Overview* o cal nos da unha información xeral clasificada en varias táboas e gráficas de todos os datos analizados [fig:[5.4](#page-22-1)].

<span id="page-22-1"></span>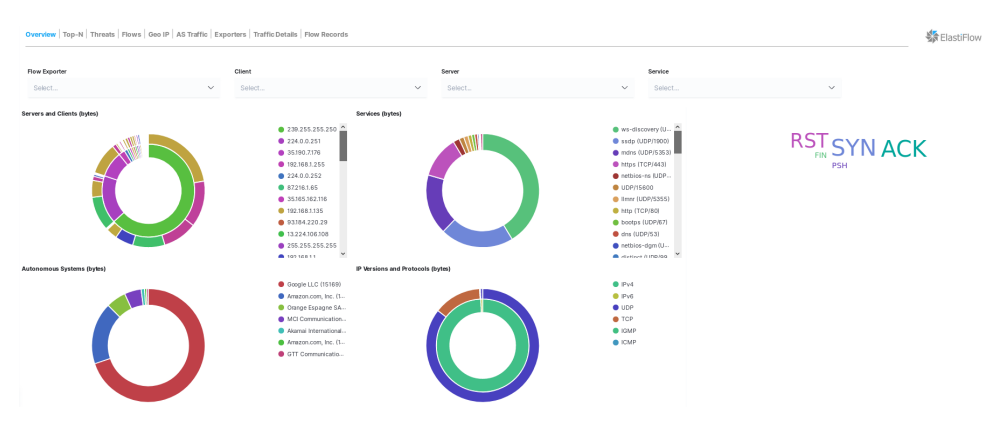

Figura 5.4: Dashboard overview

• O *dashboard Traffic* amósanos o tráfico producido entre os clientes e os servidores organizados nun cronograma de tempo [fig[:5.5\]](#page-22-2).

<span id="page-22-2"></span>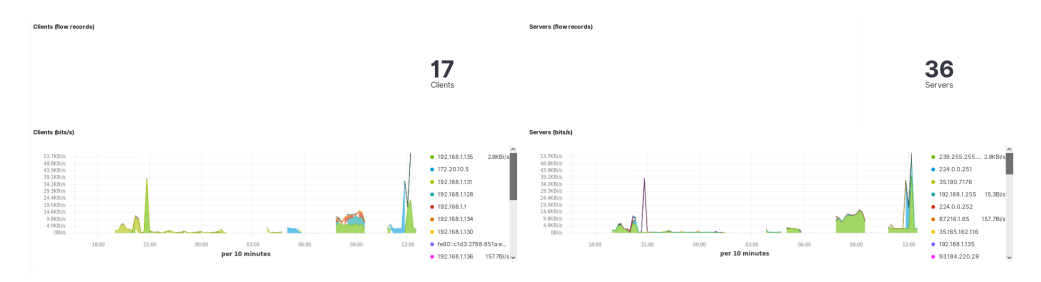

Figura 5.5: Dashboard traffic

• Grazas ao *dashboard GeoIp* podemos ver a localización xeográfica de todos os clientes e servidores [fig[:5.6\]](#page-23-0).

<span id="page-23-0"></span>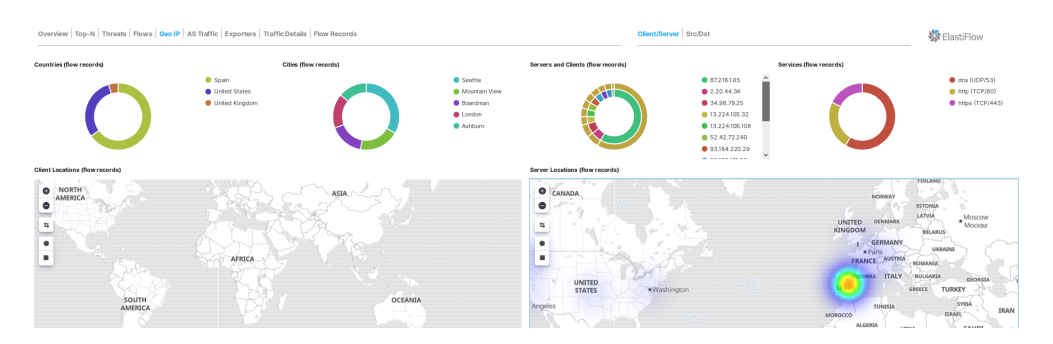

Figura 5.6: Dashboard geoip

• Por último podemos ver un exemplo do *dashboard Flow Records* o cal se asemella a sección *Discover* [fig:[5.7](#page-23-1)].

<span id="page-23-1"></span>

| Overview   Top-N   Threats   Flows   Geo IP   AS Traffic   Exporters   Traffic Details   Flow Records                                                                                                    |                        |                                     | Client/Server Sro/Dst            |       | <b>SA ElastiFlow</b>                            |              |
|----------------------------------------------------------------------------------------------------|------------------------|-------------------------------------|----------------------------------|-------|-------------------------------------------------|--------------|
| Flow Type<br>Select<br>$\checkmark$<br>Flow Exporter                                                                                                    | Flow Records<br>26,805 | 1500<br>3 DOC<br>sec<br>1,000<br>36 |                                  |       | nin Hill                                        | · netflow 70 |
| Select<br>$\checkmark$                                                                                                    |                        | 10.00<br>21.00                      | 00.00<br>03.00<br>per 10 minutes | 06:00 | 09:00<br>12:00                                  |              |
| > Apr 15, 2020 @ 13:23:01.298 127.0.0.1                                                                                                    | 192.168.1.135          | 239.255.255.250                     | ws-discovery (UDP/3702)          | 4,7KB | $\mathcal{L}$                                   | $\sqrt{a}$   |
| $-$ Apr 15, 2020 @ 13:23:( Q, Q, 127,0,0.1)                                                                                                    | 192.168.1.136          | 35.161.136.160                      | https (TCP/443)                  | 2KB   | 24                                              |              |
| Expanded document<br>Table<br><b>JSON</b><br>"_index": "elastifice-3.5.3-2028.04.15",                                                                                                    |                        |                                     |                                  |       | View surrounding documents View single document | $\Omega$     |
| "Ltype": "Ldoo",<br>"_id": "z31.dfnEBbzfpBNWPkQBs"<br>"_version": 1.<br>"_score": null,<br>"_source": {<br>"node": {<br>"hostname": "127.0.0.1".<br>"spaddr": "127.0.0.1"<br>λ.<br>"@timestamp": "2020-04-15T17:23:01.290Z", |                        |                                     |                                  |       |                                                 |              |
| "Oversion": "3.5.3",<br>"logstash_host": "kali",<br>"flow" : 4<br>"src_port": 35690,<br>"service_port": "443",<br>"server_asn": "16509",<br>"tcp_flags": [                                                                   |                        |                                     |                                  |       |                                                 |              |

Figura 5.7: Dashboard Flow Records

• A parte destas plantillas, quizais as máis xerais ou importantes, temos máis *dashboards* onde afondar e ver máis información da rede recolectada, así como tamén temos a opción de crear as nosas propias gráficas e táboas na sección *Visualize*.

# **Capítulo 6 Conclusións**

<span id="page-24-0"></span>A instalación e posta en marcha de *Elastic Stack* e *Elastiflow*, aínda que longa, é bastante sinxela e fácil de realizar, e máis con esta guía. Unha vez levantada a infraestrutura, esta dános a posibilidade de analizar todo o tráfico da nosa rede e sacar conclusións e información acerca desta, a un costo moi baixo e cun detalle moi grande, polo que pode ser unha solución totalmente viable para o mundo real, o que sumado á súa enorme escalabilidade (que fai que poida ser adaptada a todo tipo de infraestrutra ou necesidade), fai deste *framework* unha solución para monitorización de rede totalmente recomendable.

Cabe destacar a falta nesta prática dun *firewall* ou *router* para poder parecerse máis ao funcionamento que tería na vida real, pero a falta de este equipo físico levounos a necesidade de buscar outras alternativas, neste caso o uso de *.pcaps* e **exportadores**.

Apéndices

## **Apéndice A Posibles erros**

<span id="page-28-0"></span>Expóñense a continuación, erros obtidos durante a aplicación desta guía e as súas correspondentes solucións:

- 1. Erro nos *paths*: Dependendo da *distro* ou do sistema operativo que usemos, certos directorios poden cambiar, polo que se se atopan problemas para a execución de certos comandos, no ficheiro de configuración de *Logstash*, **startup.options**, veñen indicados os *paths* aos que referencia a ferramenta.
- 2. Erro do estilo: *Error: Request Timeout* debido a intentar correr **Kibana** antes de que **Logstash** e **Elasticsearch** estén plenamente operativos: Deberánse respetar as ordes de instalación e execución propostas na guía, sendo estas sempre da forma que **Logstash** e **Elasticsearch** son previos a **Kibana**, non iniciando nunca un servicio antes de que o anterior esté 100% operativo.
- 3. Erro do estilo: *Logstash could not be started because there is already another instance*: Isto ocorre, como ben di o erro, cando varias instancias de *Logstash* están correndo de forma simultánea. Adoita pasar cando executamos de forma manual *Logstash* (forma explicada nesta guía, dende */usr/share/logstash/bin*) cando está correndo o servicio. Para solucionar esto, bastará con facer un **stop** e un **disable** do servicio *logstash.service* antes de executar *Logstash* de forma manual.
- 4. Tempo de espera: A posta en marcha do entorno é lenta, polo que hai que ter paciencia e deixar que as diferentes ferramentas carguen e comecen a funcionar. Este aspecto acentúase en *Logstash* onde poden chegar a facer falta **10 minutos** e un bo número de *warnings* verbosos até que comeza a executarse con normalidade.
- 5. Erro de versión: Durante a realización deste manual tivemos que cambiar de versión do entorno de *ELK* pois dábanos erros no proceso de escoita dos portos. Empezamos coa versión **7.4.1** pero tivemos que actualizar a versión á **7.6.1**, probando tamén a **7.3.1** e vendo que funcionaba en ambas correctamente.
- 6. Proceso de **Logstash killed** repentinamente. Esto adoita deberse aos altos requisitos de memoria necesarios para o despliegue. Con menos de 4 GB de RAM e 2 procesadores, pode ser que non sexa suficiente e ocorran este tipo de erros. A solución é sinxela, dotar de máis capacidades á máquina onde desplegamos *Elastiflow*.

# **Apéndice B Próximos pasos**

<span id="page-30-0"></span>Propóñense a continuación unha serie de pasos **opcionais** a realizar unha vez teñamos **Elastiflow** operativo, co fin de mellorar as súas funcionalidades. As seguintes medidas foron abordadas dunha forma eminentemente teórica, sen chegar a corroborar o seu funcionamento dun xeito práctico.

1. Activar o **DNS**: Aínda que en versións anteriores era recomendable ter desactivada esta opción por cuestións de rendemento, a partir da version **3.0.8** do filtro *DNS*, mellórase o mecanismo de caché, tanto de peticións erróneas como correctas habilitando así a utilización de *DNS* sen ter un impacto notable no rendemento da ferramenta.

O importante nesta opción é ter unha configuración correcta da caché, aumentando o volume desta para as peticións fallidas (xa que a maioría serán *DNS timeouts*).

Para levar a cabo esto, bastará con modificar unha serie de variables de entorno como son a activación do *DNS* (*IP2HOST*), cuxos valores poden ser *false*, *true*, *exporters* ou *endpoints*, o **servidor** *DNS* ao que facerlle as consultas e os tempos de **caching** e **TTLs**.

<span id="page-30-1"></span>No ficheiro **/etc/systemd/system/logstash.service.d/elastiflow.conf** podemos modificalas:

| # Name resolution option                             |
|------------------------------------------------------|
| Environment="ELASTIFLOW RESOLVE IP2HOST=true"        |
| Environment="ELASTIFLOW NAMESERVER=8.8.8.8"          |
| Environment="ELASTIFLOW DNS HIT CACHE SIZE=25000"    |
| Environment="ELASTIFLOW DNS HIT CACHE TTL=900"       |
| Environment="ELASTIFLOW DNS FAILED CACHE SIZE=75000" |
| Environment="ELASTIFLOW DNS FAILED CACHE TTL=3600"   |

Figura B.1: Configuración DNS

2. Configurar a *application identification*: Para enriquecer a información, *Netflow* permítenos indicar os dispositivos específicos onde é recollida: Neste momento, *Elastiflow* só ten soporte para dispositivos**fortinet** ou **cisco**, polo que xunto á dirección do mesmo indicarémosllo no ficheiro **/etc/logstash/elastiflow/dictionaries/app\_id.srctype.yml**:

<span id="page-31-0"></span>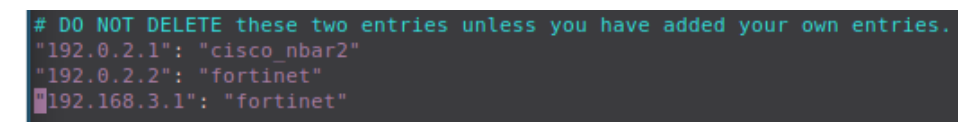

Figura B.2: Configuración da Application Identification

- 3. **Securizar** *ElasticSearch*: Se usamos a versión **OpenSource** de *ElasticSearch* (como é o caso), ignoraráse o usuario e contrasinal por defecto, polo que se poderán deixar sen modificar xa que non serán usados. Se activamos as variables de entorno *ELAS-TIFLOW\_ES\_SSL\_ENABLE* e *ELASTIFLOW\_ES\_SSL\_VERIFY*, necesitaremos descomentar a opción *cacert* no *output* de *Elasticsearch* (**/etc/logstash/elastiflow/conf.d/30\_output\_\***) e engadir o *path* ao certificado que usemos.
- 4. Poderiase incluír o uso dun exportador para o tráfico *sFlow*, xa que foi o protocolo de fluxo de rede que quedou por *testear*.

### **Bibliografía**

- <span id="page-32-1"></span><span id="page-32-0"></span>[1] "Manual de instalación de elastiflow", [https://github.com/robcowart/](https://github.com/robcowart/elastiflow/blob/ master/INSTALL.md/) [elastiflow/blob/master/INSTALL.md/](https://github.com/robcowart/elastiflow/blob/ master/INSTALL.md/).
- <span id="page-32-2"></span>[2] "REQUISITOS DE SISTEMA OPERATIVO", [https://www.elastic.co/es/support/](https://www.elastic.co/es/support/matrix) [matrix](https://www.elastic.co/es/support/matrix).
- <span id="page-32-3"></span>[3] "Requisitos de jdk", [https://www.elastic.co/es/support/matrix#](https://www.elastic.co/es/support/matrix#matrix_jvm) [matrix\\_jvm](https://www.elastic.co/es/support/matrix#matrix_jvm).
- [4] "Repositorio oficial elastiflow", [https://github.com/robcowart/](https://github.com/robcowart/elastiflow/) [elastiflow/](https://github.com/robcowart/elastiflow/).
- [5] "Instalación do entorno elk", [https://www.elastic.co/guide/en/](https://www.elastic.co/guide/en/elastic-stack-get-started/7. 4/get-started-elastic-stack.html#install-kibana) [elastic-stack-get-started/7.4/get-started-elastic-stack.](https://www.elastic.co/guide/en/elastic-stack-get-started/7. 4/get-started-elastic-stack.html#install-kibana) [html#install-kibana](https://www.elastic.co/guide/en/elastic-stack-get-started/7. 4/get-started-elastic-stack.html#install-kibana).
- [6] "Configuración de sflow", [https://kb.fortinet.com/kb/documentLink.](https://kb.fortinet.com/kb/documentLink.do?externalID= FD32024) [do?externalID=FD32024](https://kb.fortinet.com/kb/documentLink.do?externalID= FD32024).
- [7] "Configuración de sflow (2)", [https://support.auvik.com/hc/en-us/](https://support.auvik.com/hc/en-us/articles/ 211530826-How-to-enable-flow-on-your-Fortinet-Fortigate-firewall-AuvikFlow-Kentik-) articles/211530826-How-to-enable-flow-on-your-Fortinet-Fortigate-fire
- [8] "Configuración de netflow", [https://kb.fortinet.com/kb/](https://kb.fortinet.com/kb/documentLink.do?externalID= FD36460) [documentLink.do?externalID=FD36460](https://kb.fortinet.com/kb/documentLink.do?externalID= FD36460).
- [9] "Parseando logs con logstash", [https://www.elastic.co/guide/en/](https://www.elastic.co/guide/en/logstash/current/ advanced-pipeline.html) [logstash/current/advanced-pipeline.html](https://www.elastic.co/guide/en/logstash/current/ advanced-pipeline.html).
- [10] "Manual de softflowd", [http://manpages.ubuntu.com/manpages/](http://manpages.ubuntu.com/manpages/bionic/man8/softflowd.8.html) [bionic/man8/softflowd.8.html](http://manpages.ubuntu.com/manpages/bionic/man8/softflowd.8.html).
- <span id="page-32-4"></span>[11] "Repositorio Yaf", <https://tools.netsa.cert.org/yaf/download.html>.